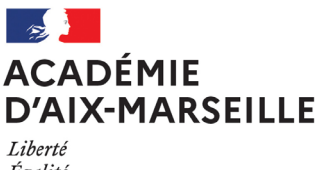

Égalité Fraternité

#### DSDEN04/21-904-10 du 04/10/2021

#### **MODALITES DE PRISE EN CHARGE DES FRAIS DE DEPLACEMENT DES PERSONNELS : EN SITUATION DE SERVICE PARTAGE / EN SITUATION DE RATTACHEMENT ADMINISTRATIF - ANNEE SCOLAIRE 2021-2022 - APPLICATION CHORUS-DT**

Références : Décret n°99-823 du 17 septembre 1999 modifié relatif à l'exercice des fonctions de remplacement dans les établissements d'enseignement du second degré - Décret n°2006-781 du 3 juillet 2006 modifié fixant les conditions et les modalités de règlement des frais occasionnés par les déplacements temporaires des personnels civils de l'Etat, complété des trois arrêtés du 03 juillet 2006 fixant les taux des indemnités de mission, des indemnités kilométriques et des indemnités de stage - Arrêté du 20 décembre 2013, pris pour application du décret n°2006-781 du 3 juillet 2006 portant politique des voyages des personnels civils des ministères chargés de l'éducation nationale, de l'enseignement supérieur et de la recherche

Destinataires : Mesdames et Messieurs les chefs d'établissement

Dossier suivi par : Mme CHILOTTI - Tel : 04 42 36 68 57 (Centre Académie et Vaucluse) - Mme GERMOND - Tel : 04 42 36 68 80 (Digne les Bains, Manosque, Briançon et Gap) - Mme KYHENG - Tel : 04 42 36 68 98 (Nord Est 13, Ouest 13 et Sud Est 13) - Mail : ce.pafd@ac-aix-marseille.fr

La présente note concerne les déplacements des personnels enseignants du second degré, éducation, orientation, administratifs, public ou privé dans le cadre de leur mission.

Il convient de définir les notions suivantes :

- **Commune** : constituent une seule et même commune, toute commune et les communes limitrophes desservies par des moyens de transport public de voyageurs.
- **Résidence administrative** : territoire de la commune sur lequel se situe le service d'affectation de l'agent.
- **Résidence familiale** : territoire de la commune sur lequel se situe le domicile de l'agent.
- **Personnels en situation de service partagé :**

Personnels (enseignants, éducation, orientation, administratifs) public ou privé, titulaires d'un poste définitif (TPD) ou non titulaires, employés à temps plein ou à temps partiel et nommés pour la **durée de l'année scolaire**, exerçant leurs fonctions dans un ou plusieurs établissements du second degré public ou privé.

• **Personnels en situation de rattachement administratif (RAD ou TZR) :** 

Personnels enseignants titulaires exerçant l'intégralité de leurs fonctions dans un **établissement autre que leur établissement de rattachement administratif** pour la durée de l'année scolaire.

**N.B.** Les personnels enseignants, rattachés administrativement à un EPLE, mais effectuant la totalité de leur service dans une structure administrative ne peuvent prétendre à la prise en charge de leurs frais entre l'établissement de rattachement et le service administratif dans lequel ils exercent. Dans ce cas, la résidence administrative de l'agent devient celle du lieu où ils exercent effectivement leurs fonctions.

• La résidence administrative des agents en situation de service partagé correspond à la **commune** d'implantation de l'établissement dans lequel ils assurent **la plus grande part de leur obligation de service**. Lorsque les intéressés exercent leurs fonctions à part égale dans deux établissements, la résidence administrative est la **commune** d'implantation de leur établissement de rattachement administratif (**RAD**).

Les personnels qui ont un service partagé entre un ou plusieurs établissements situés dans une commune autre que celle de leur résidence administrative **et** de leur résidence familiale sont indemnisés de leur frais de transport pour s'y rendre.

Les frais de transport sont remboursés sur la base du **trajet le plus court** (distancier de référence Mappy) et sur la base du **tarif SNCF 2ème classe.**

En début d'année scolaire, l'agent transmet par voie hiérarchique un dossier constitué :

- des **emplois du temps** avec cachet et signature du chef d'établissement ;
- de **l'arrêté de rattachement administratif** de l'année en cours ;
- des **arrêtés d'affectation, ou des contrats pour les personnels non-titulaires** ;
- de l'**attestation de non-paiement** des ISSR et de l'indemnité de trajet domicile-travail (Annexe n°1) ;
- d'un **justificatif de domicile** à votre nom et prénom, de moins de 3 mois à la date de la prise de fonction.

Le service gestionnaire des frais de déplacement crée et valide, dans l'application CHORUS-DT, l' « Ordre de Mission Permanent », qui récapitule le détail de la prise en charge.

**Chaque mois**, l'agent demande l'indemnisation de ses déplacements via l'application CHORUS-DT et transmet au pôle académique des frais de déplacement (PAFD) l'attestation mensuelle de service fait signée (Annexe n°2).

Les demandes de remboursement groupées pour toute une année scolaire, voire pour plusieurs années scolaires sont **à proscrire**. En tout état de cause, les demandes groupées parvenant en fin d'exercice budgétaire (octobre, novembre) ou la fin d'année scolaire (mai, juin, juillet) ne seront pas prioritaires par rapport aux demandes parvenues régulièrement et mensuellement.

La procédure de saisie est détaillée dans le **guide**, ci-joint.

*Signataire : Pour le Recteur et par délégation, David LAZZERINI, Secrétaire Général Adjoint de l'Académie d'Aix-Marseille*

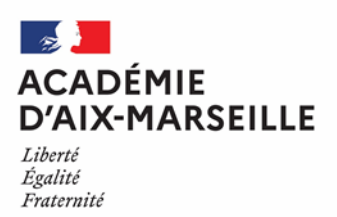

Direction des services départementaux de l'éducation nationale des Alpes-de-Haute-Provence

**ANNEXE N°1**

# **ATTESTATION DE NON PAIEMENT**

# **ANNEE SCOLAIRE 2021-2022**

Je, soussigné (e)

M (*NOM, Prénom*)……………………………………………….…………………………………..

affecté (e) en complément de service

à : ……………………………………………………………........................................................ …………………………………………………………………………………………………………. ………………………………………………………………………………………………………….

 $\Box$  en situation de service partagé

 $\Box$  en situation de rattachement administratif

### atteste sur l'honneur

- $\Box$  ne pas percevoir l'indemnité forfaitaire de prise en charge du transport domicile travail.
- □ ne pas percevoir l'indemnité de sujétions spéciales de remplacement (ISSR).

Je certifie sur l'honneur l'exactitude du présent état.

Date et Signature

Cachet et Signature du chef de l'établissement.

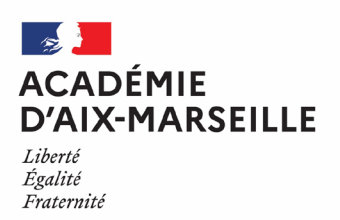

Direction des services départementaux de l'éducation nationale des Alpes-de-Haute-Provence

**ANNEXE N°2**

# **ATTESTATION MENSUELLE DE SERVICE FAIT**

## **ANNEE SCOLAIRE 2021-2022**

Mois de : ………………………………………..

Je, soussigné (e)

M (*NOM, Prénom*)……………………………………………….…………………………………..

affecté (e) en complément de service

à : ……………………………………………………………........................................................

. The contract of the contract of the contract of the contract of the contract of the contract of the contract of the contract of the contract of the contract of the contract of the contract of the contract of the contrac

□ en situation de service partagé

□ en situation de rattachement administratif

atteste sur l'honneur

avoir effectué intégralement mon service dans le ou les établissements d'exercice.

avoir été absent aux dates suivantes :

 …………………………………………………………………………………………………… …………………………………………………………………………………………………… ……………………………………………………………………………………………………

Cachet et Signature du chef de l'établissement

Je certifie sur l'honneur l'exactitude du présent état.

Date et Signature

# **Personnels enseignants en situation de SERVICES PARTAGES et de RATTACHEMENT ADMINISTRATIF gérés par le PAFD -** Application Chorus-DT

## **CONSTITUER SON DOSSIER « PAPIER »**

Le dossier devra être composé des documents suivants :

- 1) arrêté de rattachement administratif de l'année en cours ;
- 2) arrêtés d'affectation, ou contrats de travail et avenants pour les non titulaires ;
- 3) emploi du temps définitif de chaque établissement clairement identifié avec cachet et signature du chef d'établissement, joindre également le calendrier annuel en cas de semaine différente (A, B, Q1, Q2, Paire, Impair) ;
- 4) attestation sur l'honneur de non-paiement de l'indemnité forfaitaire de prise en charge du transport domicile-travail et/ou de l'indemnité de sujétions spéciales de remplacement (ISSR pour les TZR) (annexe 1) ;
- 5) un **justificatif de domicile** à votre nom et prénom, de moins de 3 mois à la date de la prise de fonction.

Vous adressez votre dossier complet, par la voie hiérarchique, par courrier postal ou électronique, à votre gestionnaire du pole académique de frais de déplacement.

A réception, selon vos droits, l'Ordre de Mission Permanent (OMP) est saisi puis validé pour l'année scolaire.

Dès lors, vous pouvez créer l'Ordre de Mission Personnel Itinérant (OMIT) **mensuel** en vue du remboursement de vos frais du mois écoulé.

#### **Gestionnaires :**

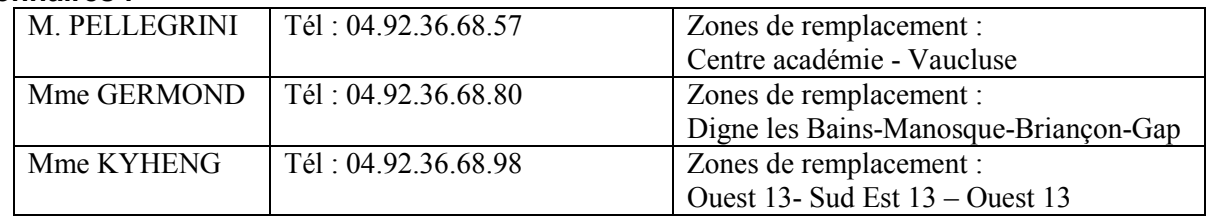

**Service :** ce.pafd@ac-aix-marseille.fr

## **GUIDE DE SAISIE**

## **1. SE CONNECTER**

La demande de remboursement des frais de déplacement s'effectue via l'application **CHORUS-DT :**

Connexion sur le site de l'académie d'Aix-Marseille :

- ouvrir la page du site académique
- cliquer sur **« Concours, Métiers et Ressources Humaines »** ;
- dans la rubrique « Carrière », en bas de page, cliquer sur le bloc « Chorus-DT »;
- entrer identifiant et mot de passe de la messagerie académique.

L'adresse de la messagerie académique se décline ainsi : « *[prénom.nom@ac-aix-marseille.fr»](mailto:pr%C3%A9nom.nom@ac-aix-marseille.fr)* 

**Important : il est impératif que votre messagerie académique soit active pour vous permettre de vous connecter et utiliser l'application.**

Pour l'activer si nécessaire, via le site académique :

- cliquer sur **« Concours, Métiers et Ressources Humaines »** ;
- dans la rubrique « Carrière », en bas de page, cliquer sur « Messagerie académique ».

### **2. CREER MENSUELLEMENT SON ORDRE DE MISSION PERSONNEL ITINERANT (OMIT) RATTACHE A L'ORDRE DE MISSION PERMANENT**

Une fois votre OMP créé et validé par votre gestionnaire, il **vous** appartient de créer, **CHAQUE MOIS**, un Ordre de Mission Personnel Itinérant (OMIT) MENSUEL rattaché à votre OMP, récapitulant **les déplacements du mois** écoulé.

A partir de la page d'accueil, cliquer sur **« Ordre de Mission »** : le dernier OM saisi s'affiche par défaut.

Cliquer sur le bouton « Créer OM » (en bas, à gauche)

#### Puis sélectionner « **Autre » et « Document vierge » :**

**Prestation principale** 

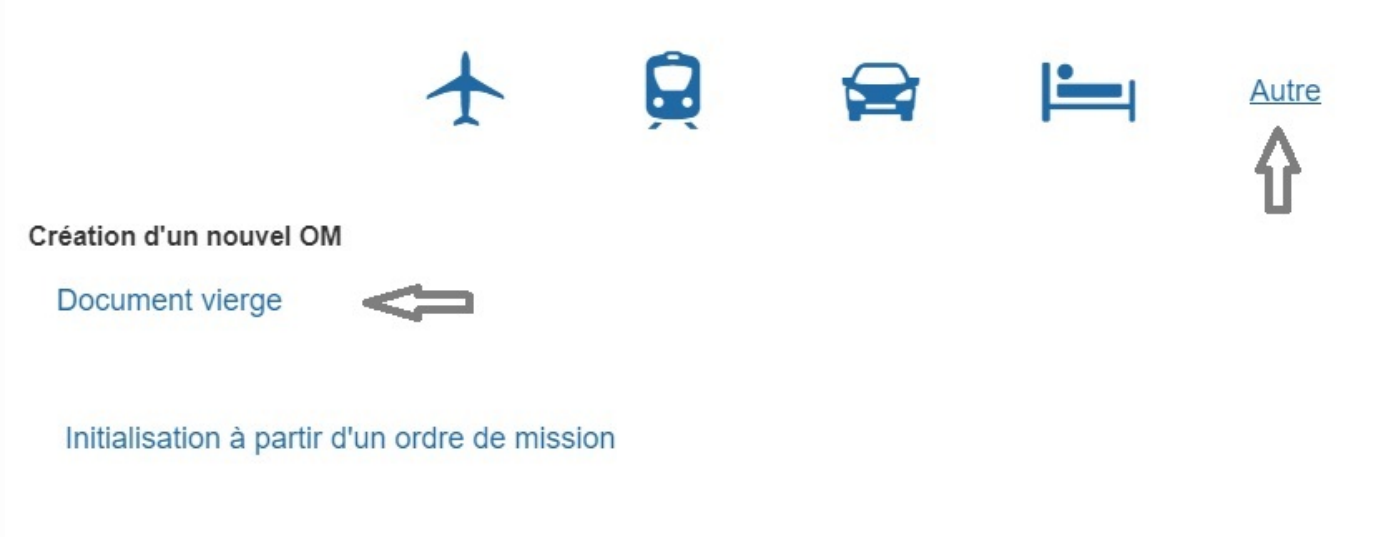

Un « OM classique » apparaît avec le **statut 1 - création** *(spécifié en haut, à gauche de l'écran)*. Il doit être complété.

Les sens interdits *(en rouge)* disparaissent au fur et à mesure de la saisie.

**Chaque rubrique** renseignée doit **toujours être enregistrée** pour être prise en compte (repère : texte en gras est remplacé par une police de caractère normale).

> **Attention** : ne **jamais** ANNULER un OM. En cours de création, votre OM peut toujours être supprimé en cliquant sur le bouton « **Supprimer OM**» (en bas à gauche). En cas de blocage, contacter votre gestionnaire (cf. infra).

### **2.1 Onglet « Général »**

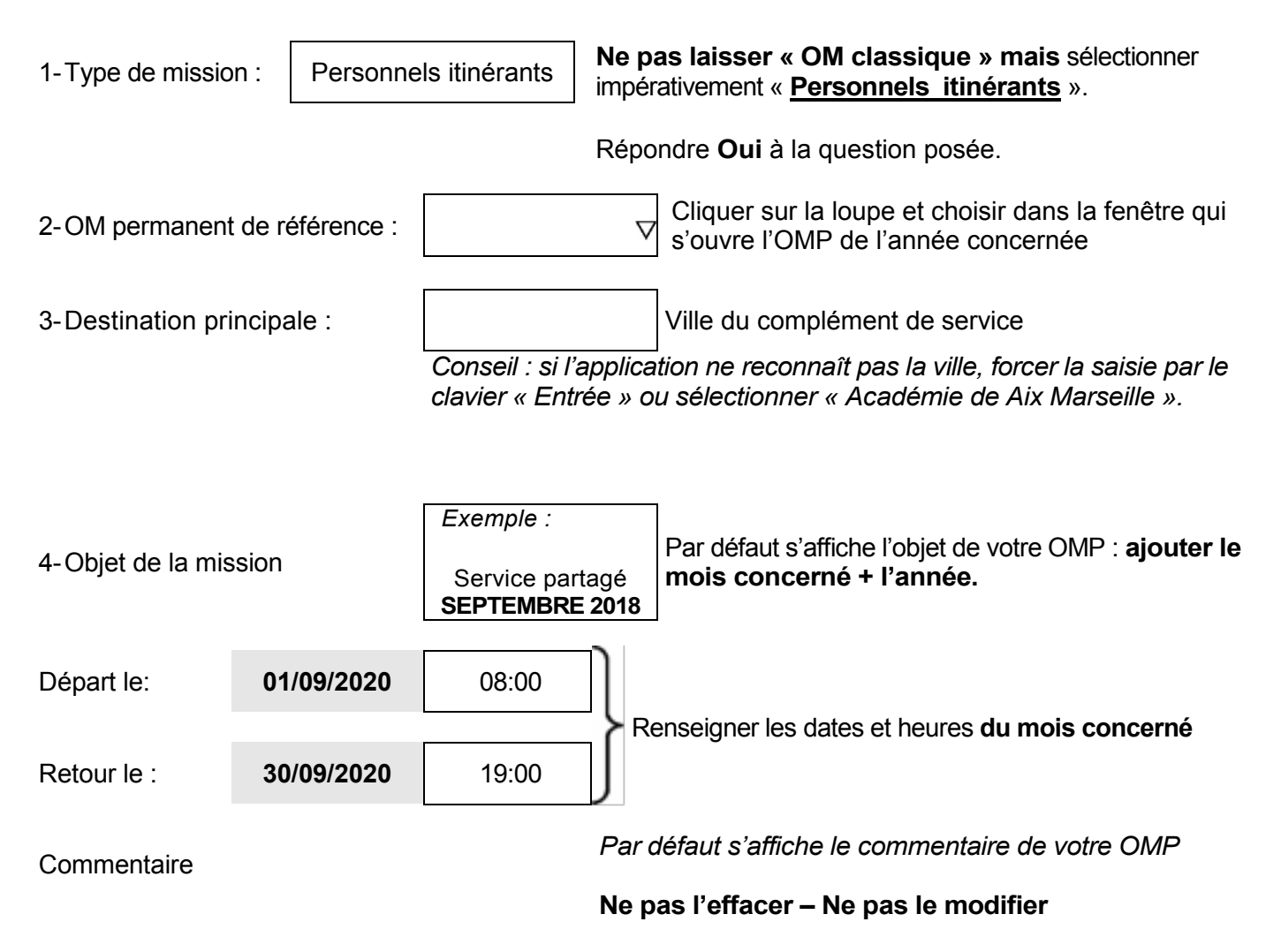

#### **2.2. Onglet « Indemnités kilométriques »**

Cliquer d'abord sur "Créer" en haut à gauche, puis à droite de l'écran:

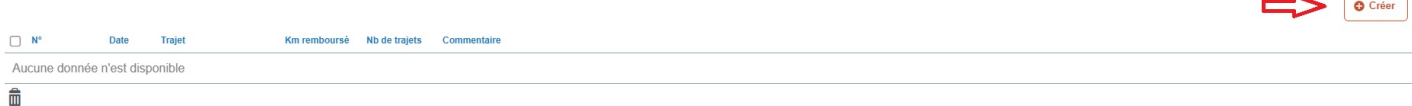

Ensuite, compléter l'encadré qui apparait en complétant les différentes rubriques:

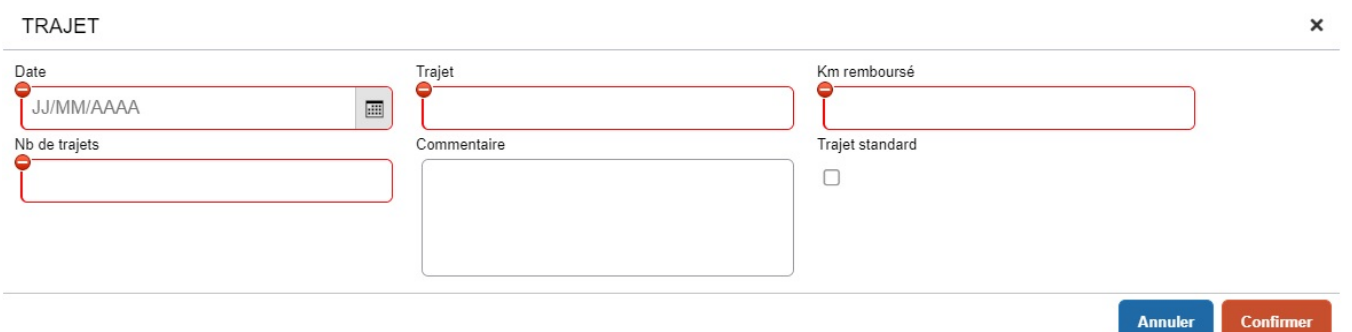

> **Date** : saisir la date du premier déplacement du mois concerné <sup>&</sup>gt; **Trajet** : ville de départ , ville de destination

#### <sup>&</sup>gt; **Km remboursé** :

indiquer la distance aller (voir commentaire de votre OMP), puis noter le nombre de trajets multiplié par deux (Aller-Retour) effectués dans le mois ;

- pour un circuit : indiquer la distance totale du circuit et noter le nombre de trajets effectués dans le mois.

**Commentaire**: renseigner le(s) jour(s) pris en charge

### **Cliquer ensuite sur « Confirmer » en bas de l'encadré pour le fermer**

*Si plusieurs destinations sont indemnisées, cliquer de nouveau sur la case « Créer » à droite de*  l'écran afin d'ouvrir un nouvel encadré pour saisir un autre trajet. Procéder ainsi pour chaque *trajet effectué pendant le mois.*

Une fois tous les trajets saisis, cliquer sur **Enregistrer** en bas à droite : le montant des indemnités kilométriques est calculé automatiquement.

#### **2.3 Onglet « Frais prévisionnels »**

#### <sup>&</sup>gt; **Repas**

Cliquer sur le bouton « créer »

Saisir le code « **RSP »** : «Repas Service Partagé » et ensuite le sélectionner.

- indiquer le nombre de repas conformément à la prise en charge indiquée dans le commentaire et les dates de vos repas.

### **3. SOUMETTRE SON « OMIT » A VALIDATION**

Une fois l'OMIT complété, cliquer sur le bouton **« Refuser/Modifier »** en bas à droite pour passer au **statut 2** - **en attente de validation VH1.**

**Destinataire** : sélectionner le valideur hiérarchique

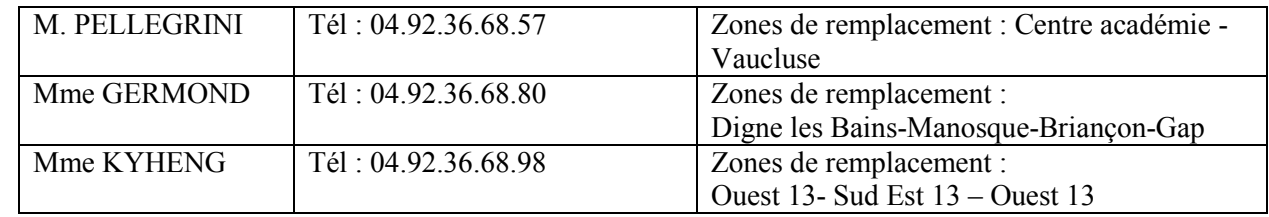

**Confirmer le changement de statut** (statut 2 : en attente de validation VH1)

Envoyer immédiatement après la saisie « l'attestation mensuelle de service fait » signée par vousmême et le chef d'établissement. (annexe n°2)

**ATTENTION** : l'OM ne sera validé et mis en paiement qu'au vu de ce justificatif

#### **Deux Cas :**

1)A réception de « l'attestation mensuelle de service fait », votre gestionnaire vérifie et **valide** l'OMIT que vous avez saisi.

2) l'OMIT est mis au statut **«** *REVISION »* par votre gestionnaire si des rubriques indispensables n'ont pas été correctement renseignées :

Aller dans l'onglet **« historique »** de l'OMIT pour consulter le commentaire éventuel de la

gestionnaire. Dans ce cas, vous devez apporter les modifications demandées puis soumettre à nouveau votre OMIT à validation (cf. ci-dessus).

### **4. ETAT DE FRAIS**

Après validation de l'Ordre de Mission Personnel Itinérant, l'état de frais est généré et validé par votre gestionnaire. Ne prenez pas en compte les courriels adressés automatiquement par l'application.